### **Chapter 1: Developing for Drupal**

 *No images…*

#### **Chapter 2: Creating your First Module**

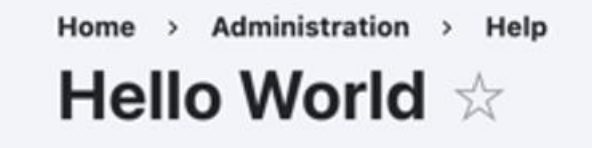

#### **About**

This is an example module.

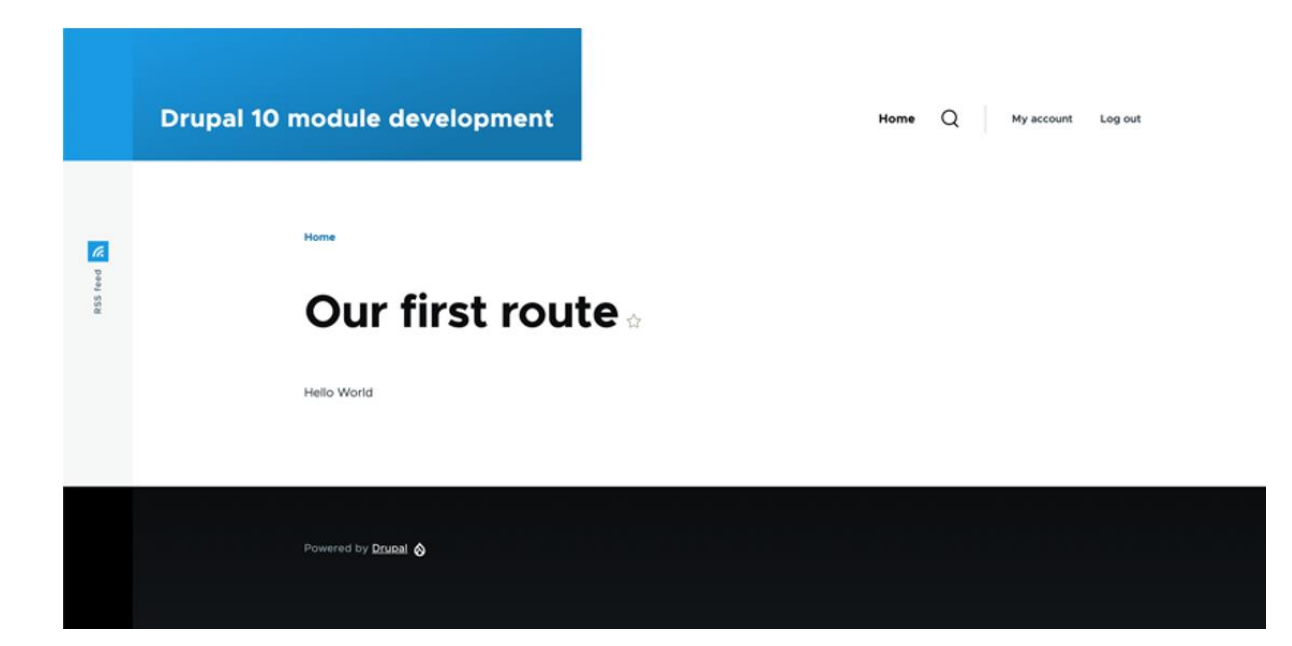

Home > Administration > Configuration

### Salutation configuration  $\, \dot{\mathbb{X}}$

#### **Salutation**

Please provide the salutation you want to use.

**Save configuration** 

### **Chapter 3: Creating your First Module**

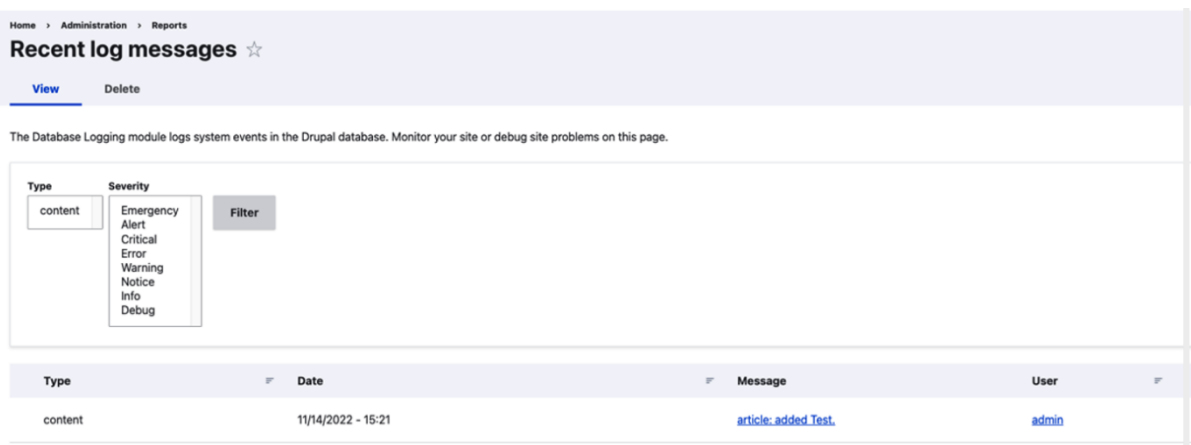

#### **Chapter 4: Theming**

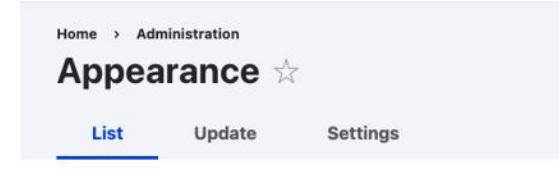

Set and configure the default theme for your website. Alternative themes are available. You can place blocks for each theme on the block layout page.

+ Add new theme

#### **Installed themes**

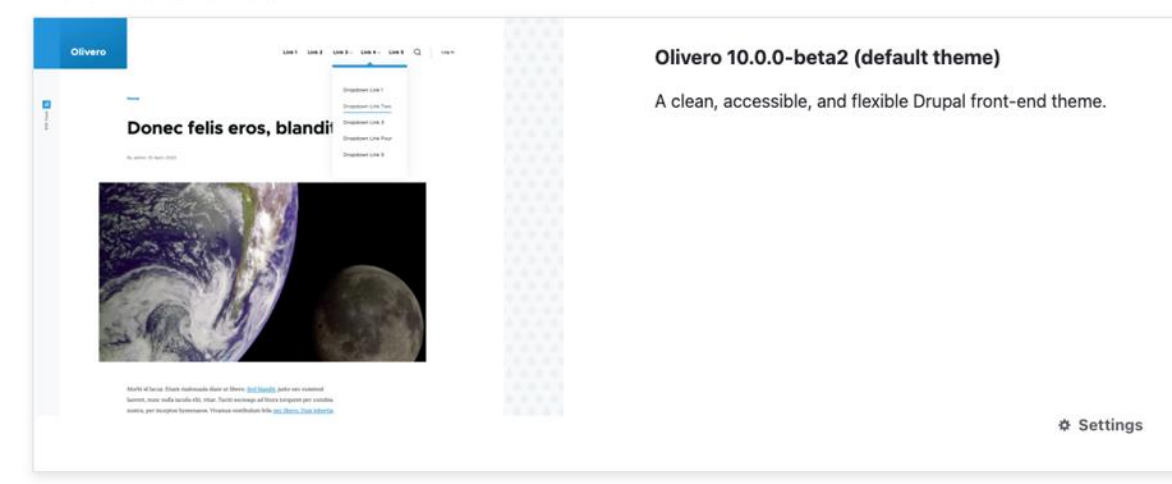

#### **Chapter 5: Menus and Menu Links**

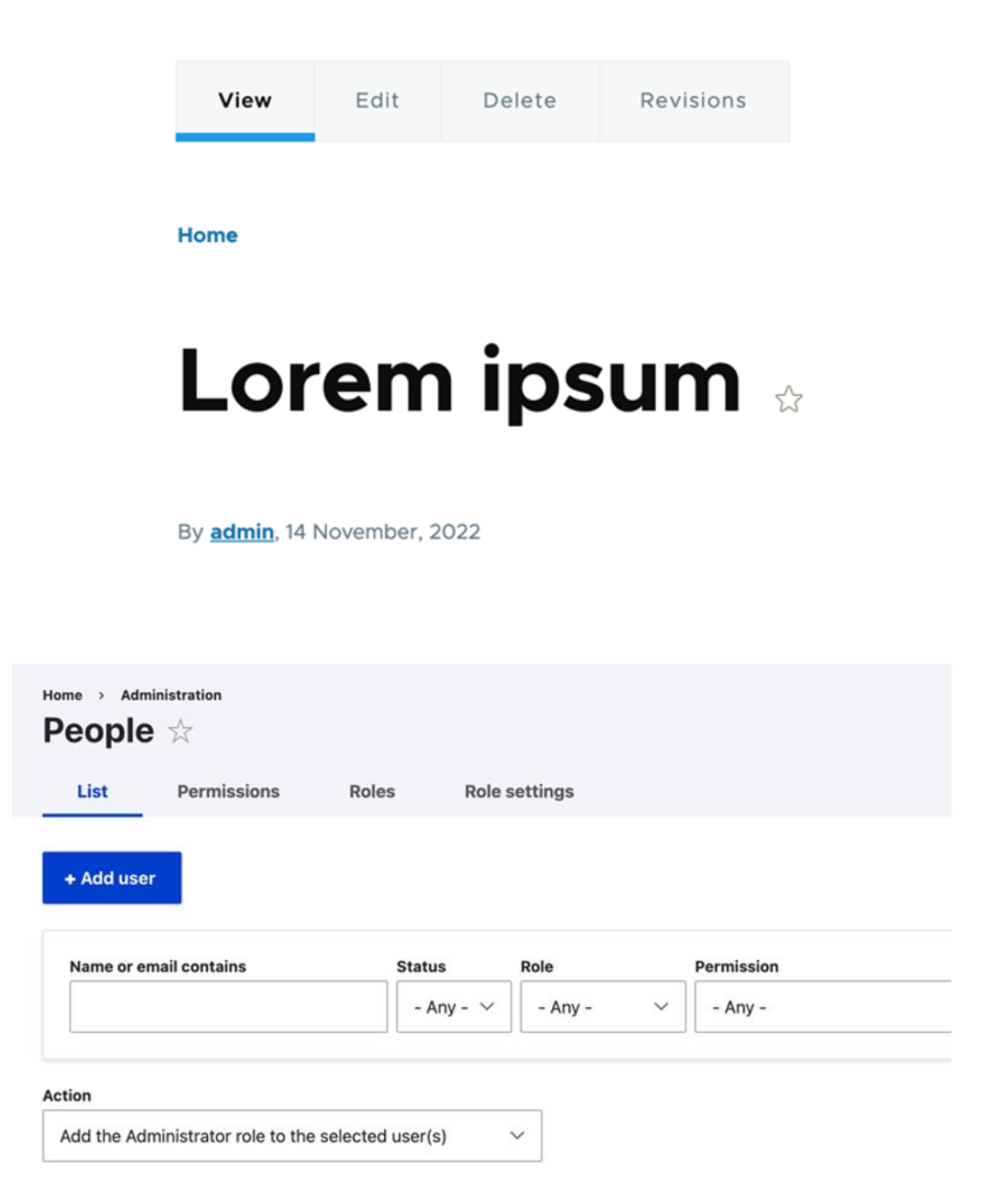

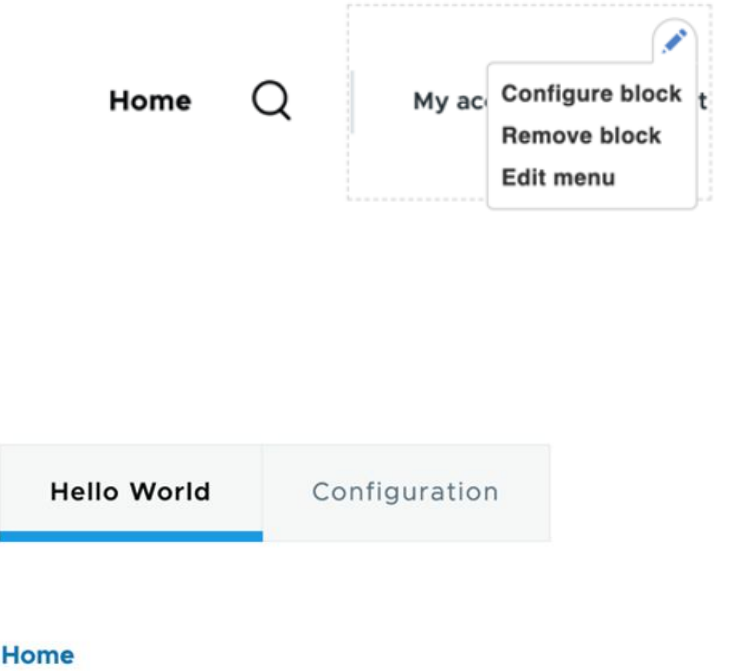

# Our first route

Good afternoon world

**Hello World** Configuration

Home

## Our first route.

Good afternoon world

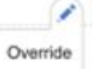

#### **Chapter 6: Data Modeling and Storage**

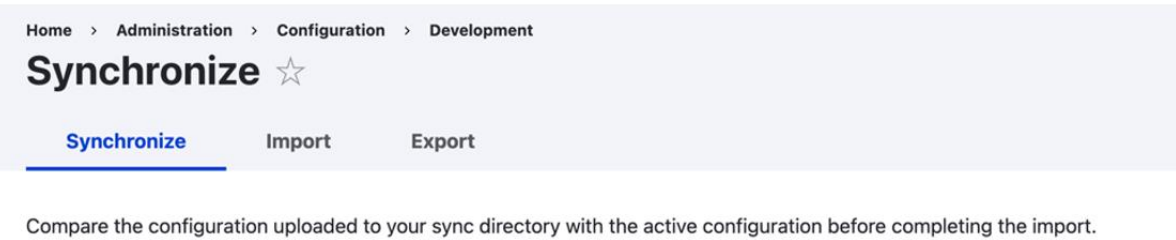

**Operations** 

Name

The staged configuration is identical to the active configuration.

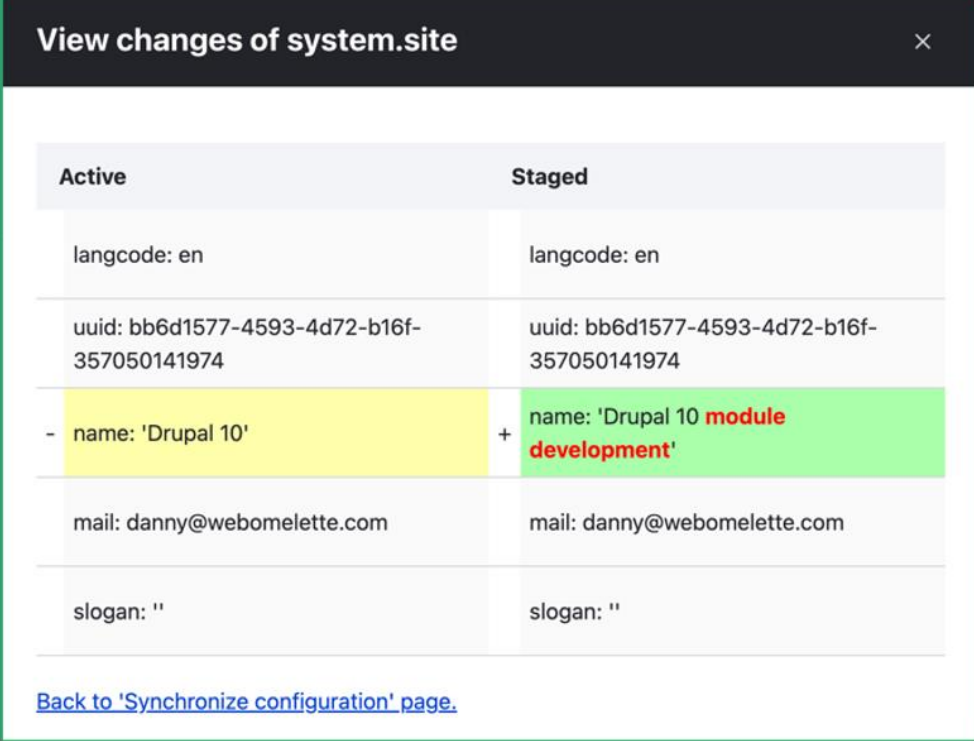

Home > Administration > Structure > Content types > Article > Manage fields Add field  $\angle$ 

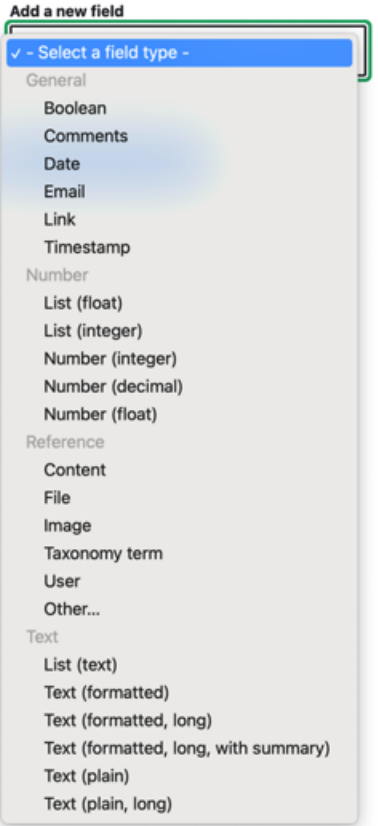

#### **Chapter 7: Your Own Custom Entity and Plugin Types**

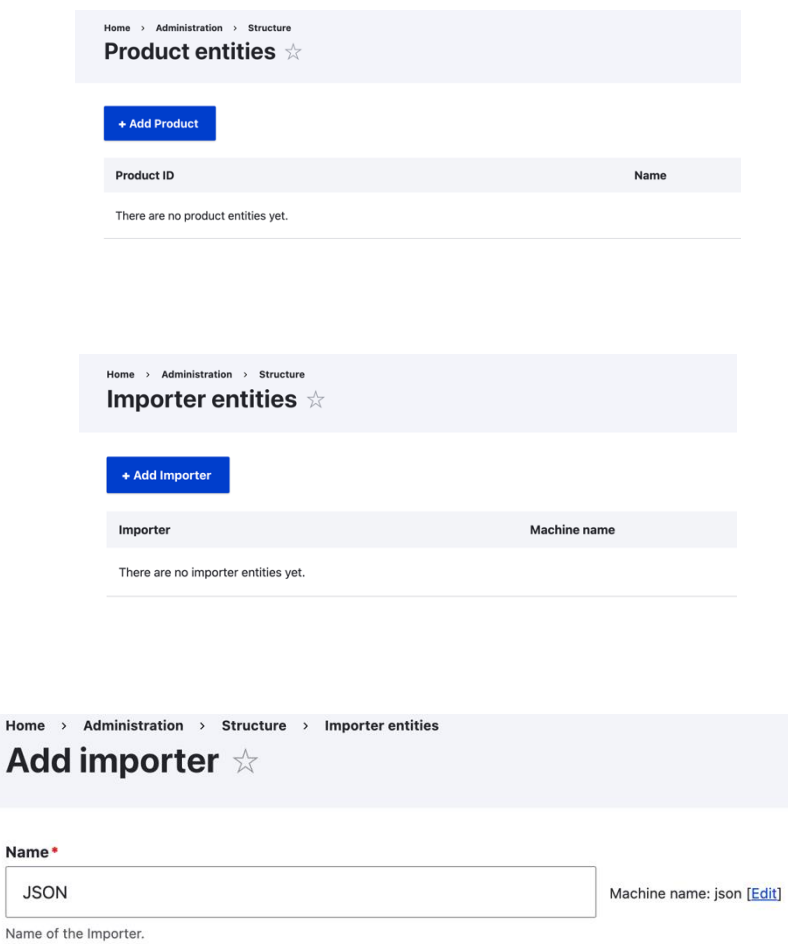

Url $*$ http://example.com/products.json The URL to the import resource

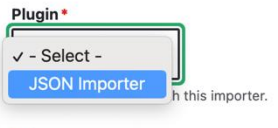

V Update existing

Whether to update existing products if already imported.

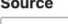

Home

remote products

The source of the products.

Save

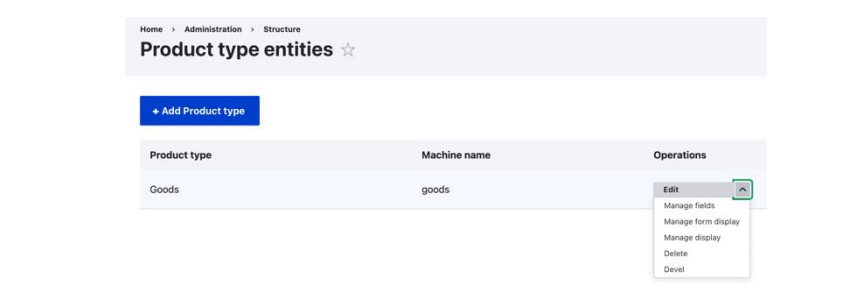

#### **Chapter 8: The Database API**

upchuk@Daniels-MBP ~/Sites/drupal10 ±main <del>/</del> » docker-compose exec php ./vendor/bin/drush updb -y sports 10001 hook\_update\_n 10001 - Adds the "location" field to<br>the teams table. // Do you wish to run the specified pending updates?: yes. > [notice] Update started: sports\_update\_10001 [notice] Update completed: sports\_update\_10001 [success] Finished performing updates.

#### **Chapter 9: Custom Fields**

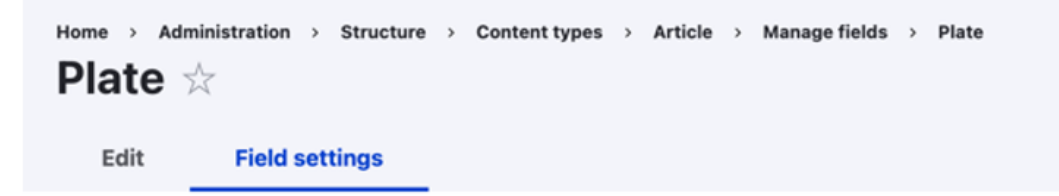

These settings apply to the Plate field everywhere it is used. These settings impact the way that data is stored in t

Plate number maximum length \*

255

Maximum length for the plate number in characters.

#### Plate code maximum length \*

5

Maximum length for the plate code in characters.

#### Allowed number of values

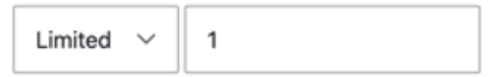

**Save field settings** 

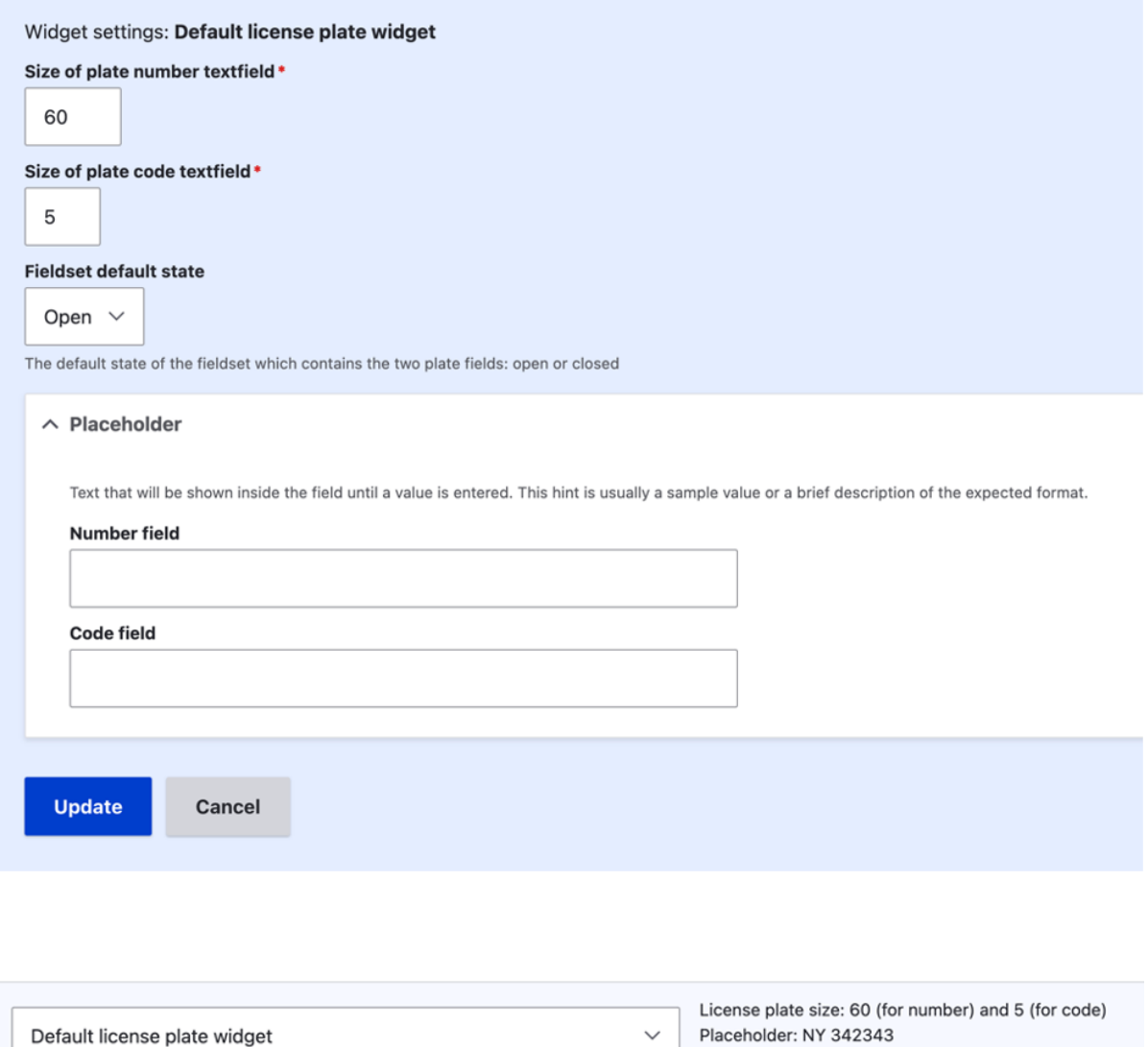

 $\checkmark$ 

Fieldset state: open

Default license plate widget

#### **Chapter 10: Access Control**

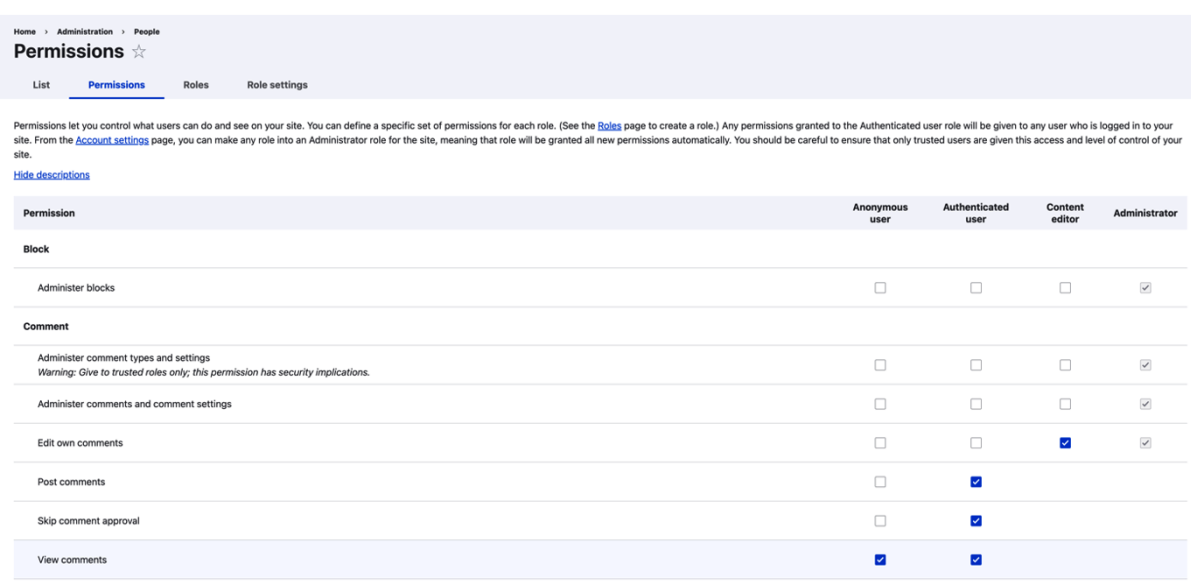

#### **Comment**

Administer comment types and settings Warning: Give to trusted roles only; this permission has security implications.

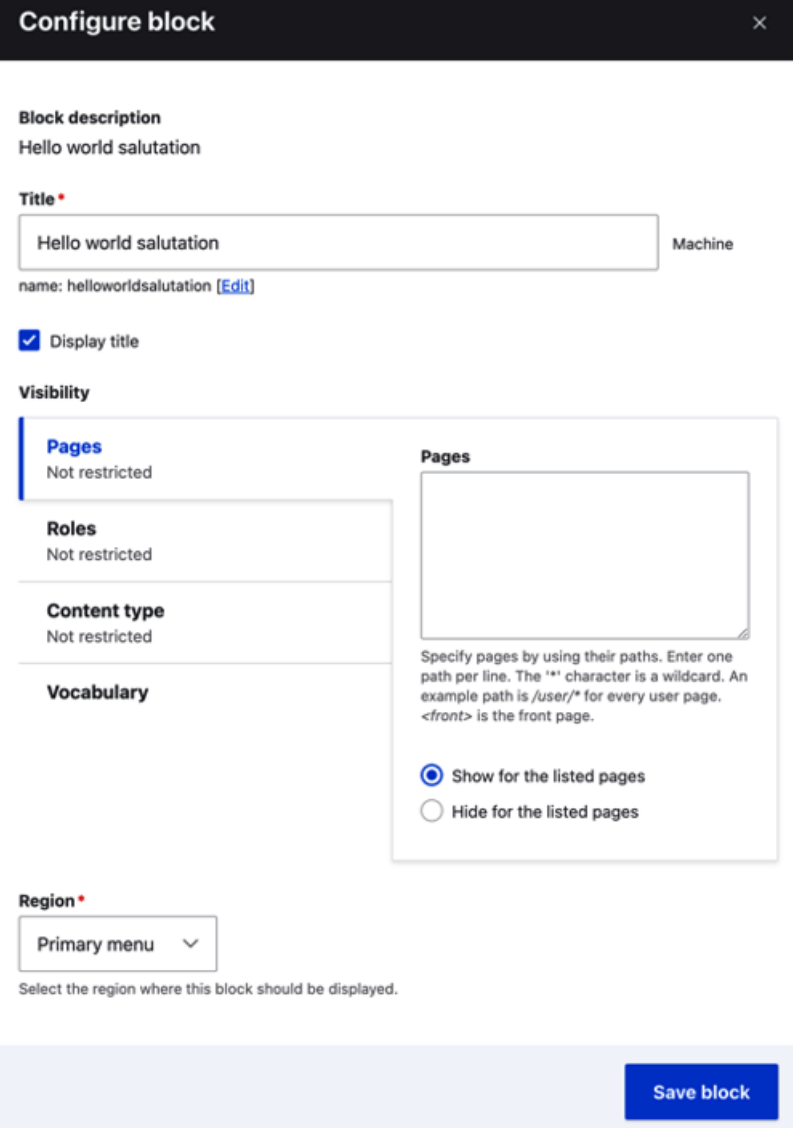

#### **Chapter 11: Caching**

No images...

### Chapter 12: JavaScript and the Ajax API

No images...

### **Chapter 13: Internationalization and Languages**

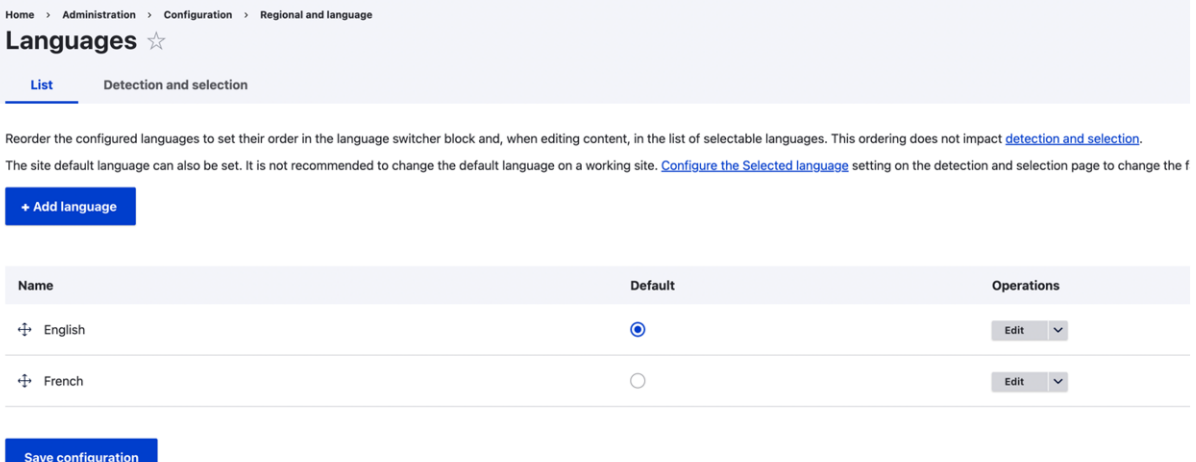

#### Content

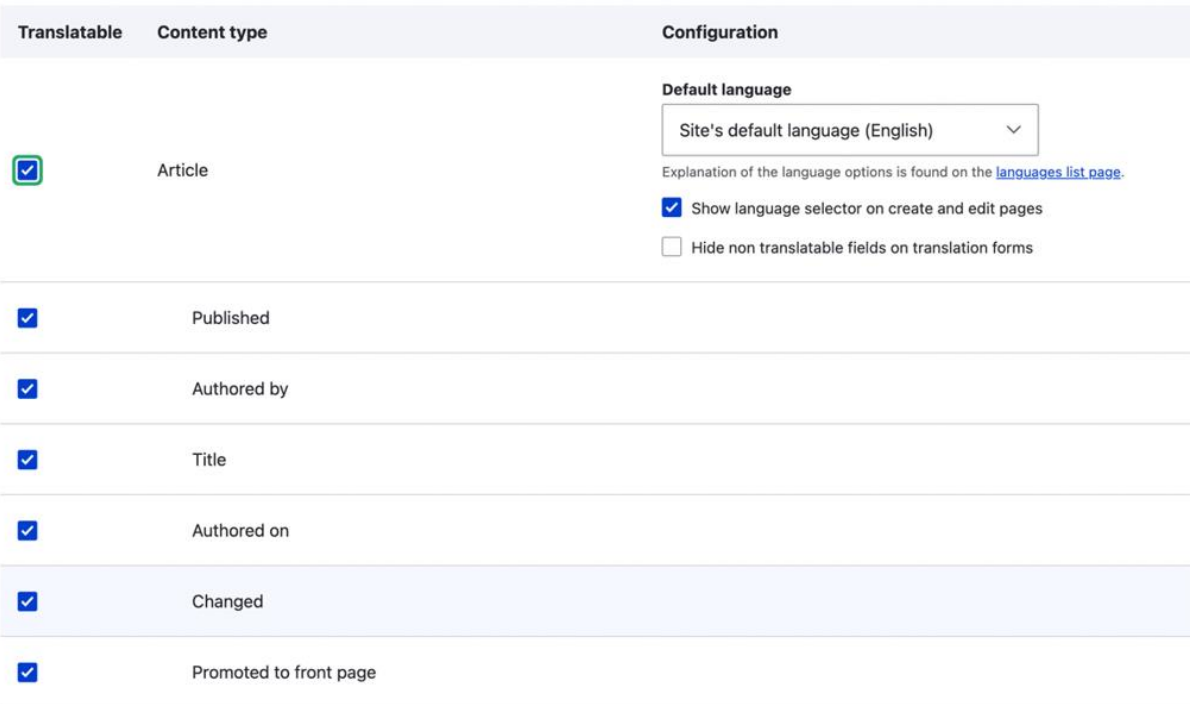

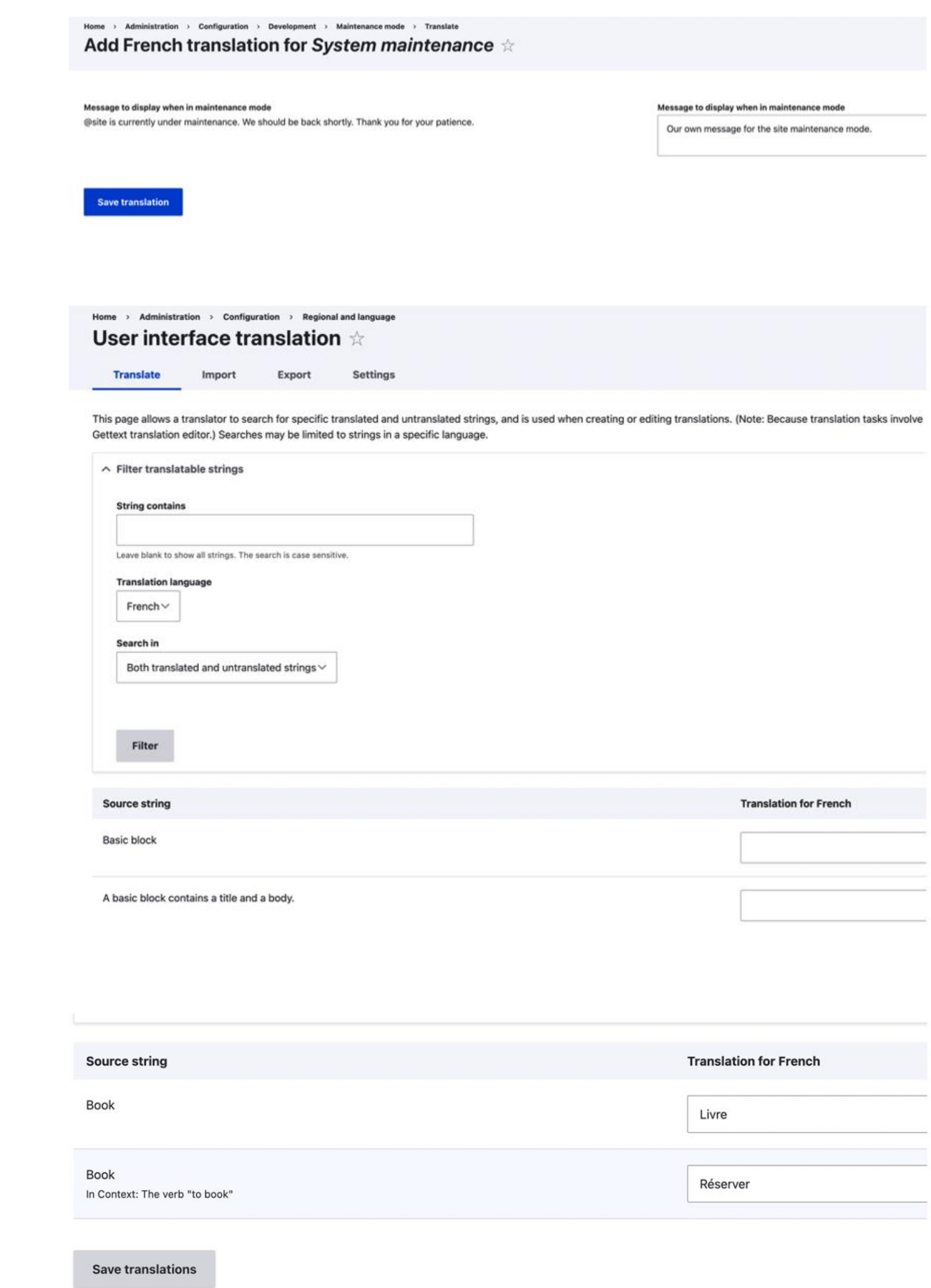

#### **Chapter 14: Batches, Queues, and Cron**

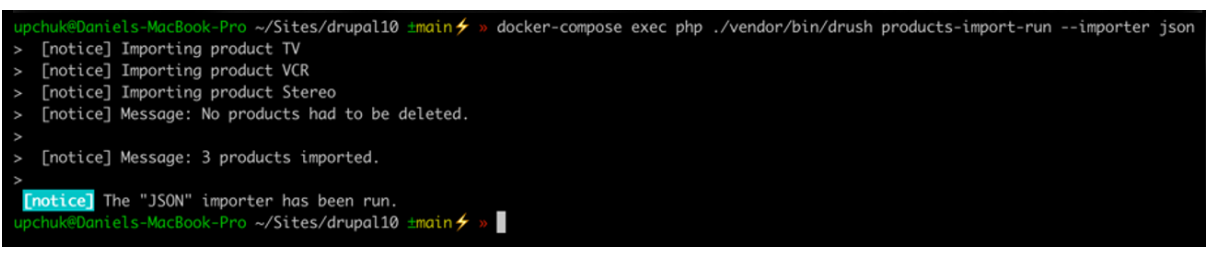

Home > Administration > Configuration > System Cron  $\mathbb{\times}$ 

Cron takes care of running periodic tasks like checking for updates and indexing content for search.

#### **Run cron**

Last run: 1 hour 40 minutes ago.

To run cron from outside the site, go to http://localhost:8080/cron/bBYkWXzcOkQ5RQ1gRlphKE7zClzlon1jmoZN8V7dcvGTjH918V1lYuYdjeY4QxQgqW1lNhNQlg

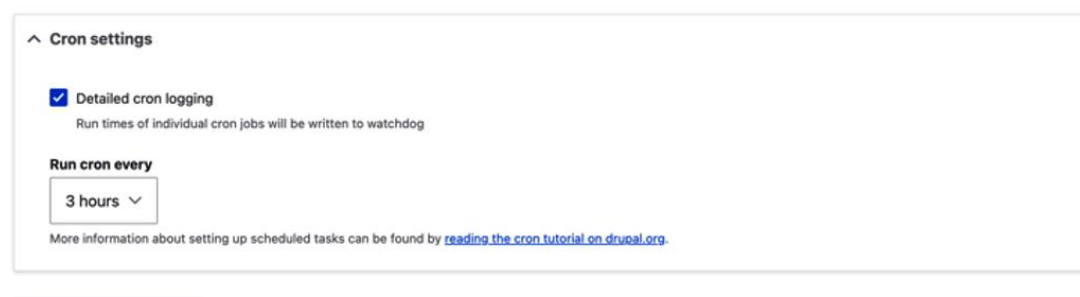

Save configuration

#### **Chapter 15: Views**

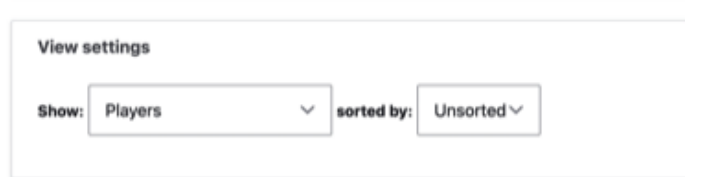

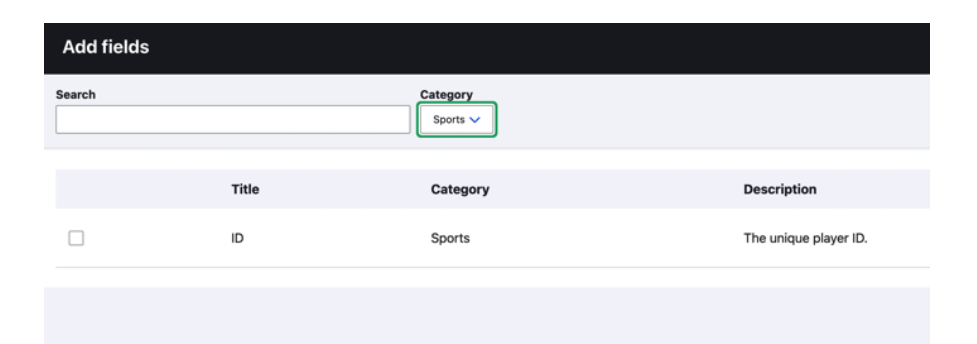

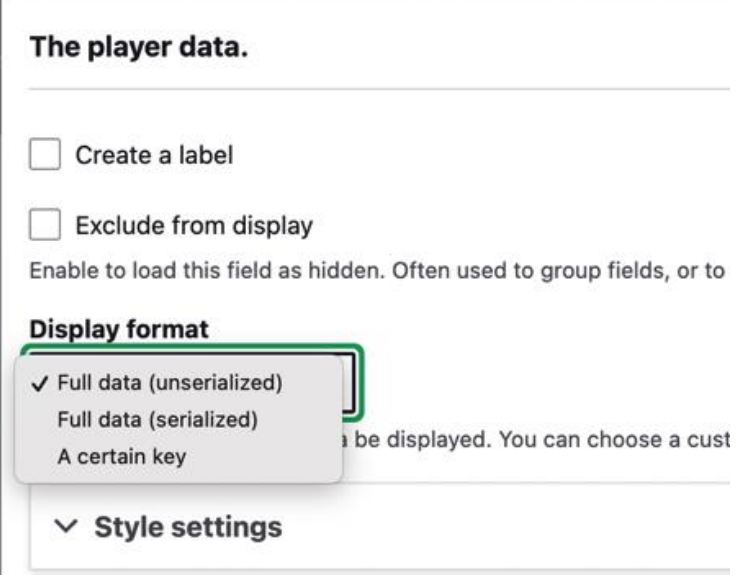

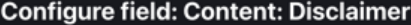

#### Shows a disclaimer message

Create a label

Exclude from display

Enable to load this field as hidden. Often used to group fields, or to use as token in another field.

Text

The content provided is for illustration purposes only.

The text to display for this field. You may enter data from this view as per the "Replacement patterns" below. You may include <u>Twig</u> or the following allow cbig> <br/> <br/> <br/> <br/> <br/> <br/> <br/> <br/> <br/> <br/>

 $\vee$  Replacement patterns

 $\vee$  Style settings

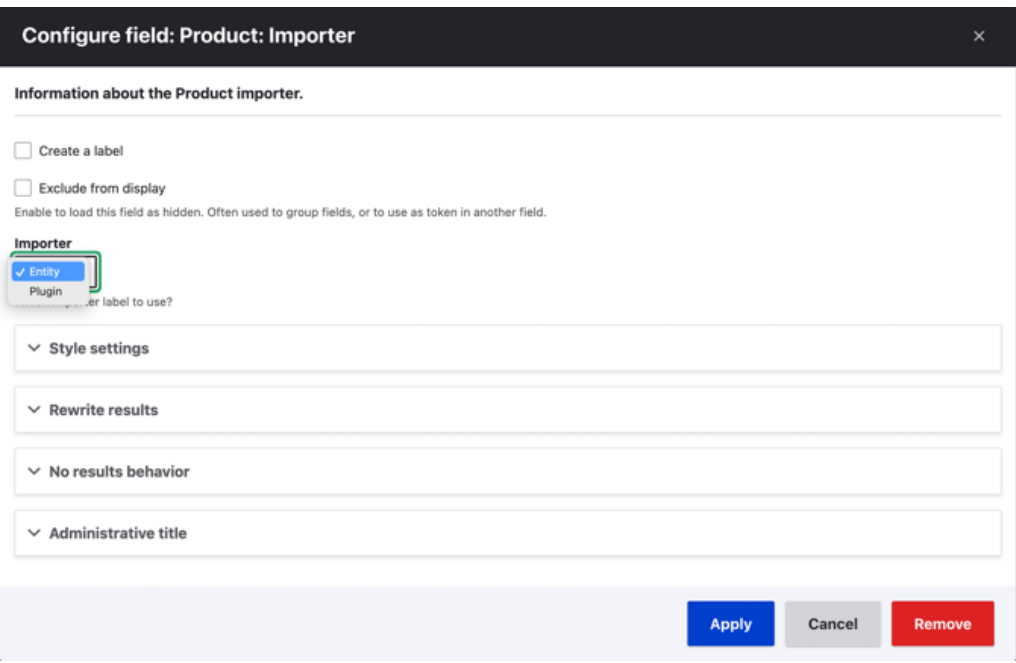

#### **Configure filter criterion: Sports: Name**

Relationship

Player team  $\vee$ 

Expose this filter to visitors, to allow them to change it

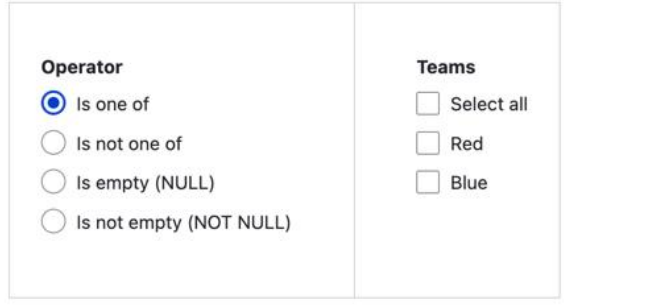

### **Chapter 16: Working with Files and Images**

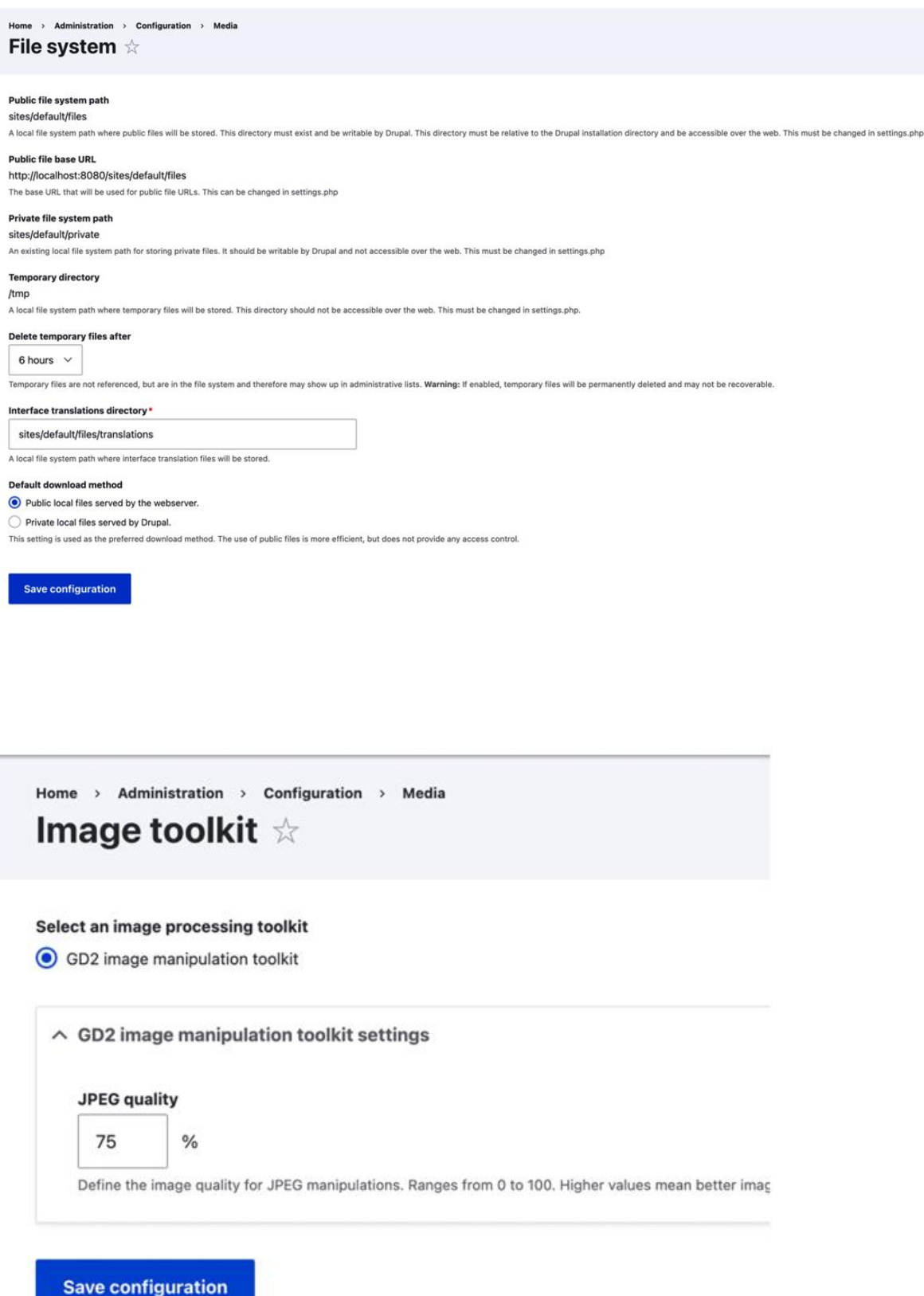

Home > Administration > Configuration > Media Image styles  $\dot{\mathbb{X}}$ 

Image styles commonly provide thumbnail sizes by scaling and cropping images, but can also add varic

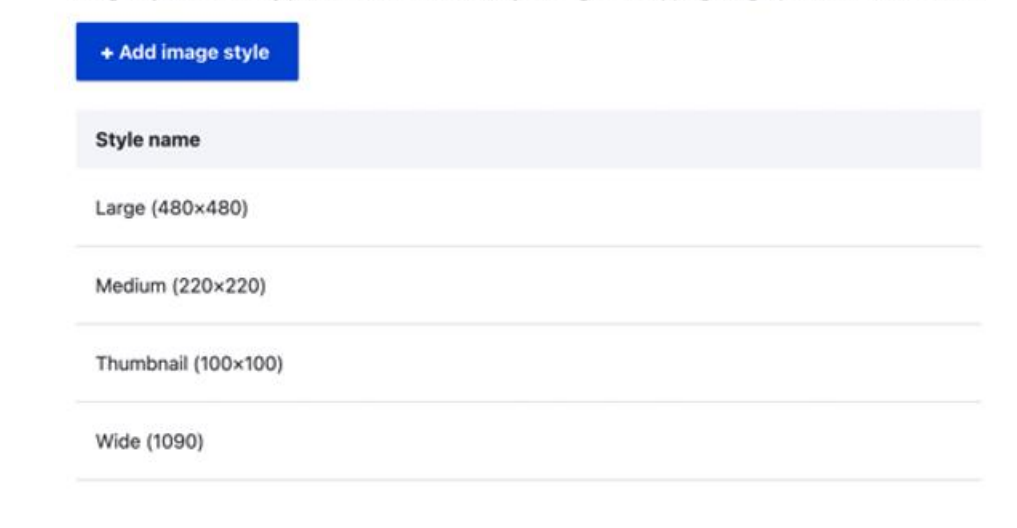

### **Chapter 17: Automated Testing**

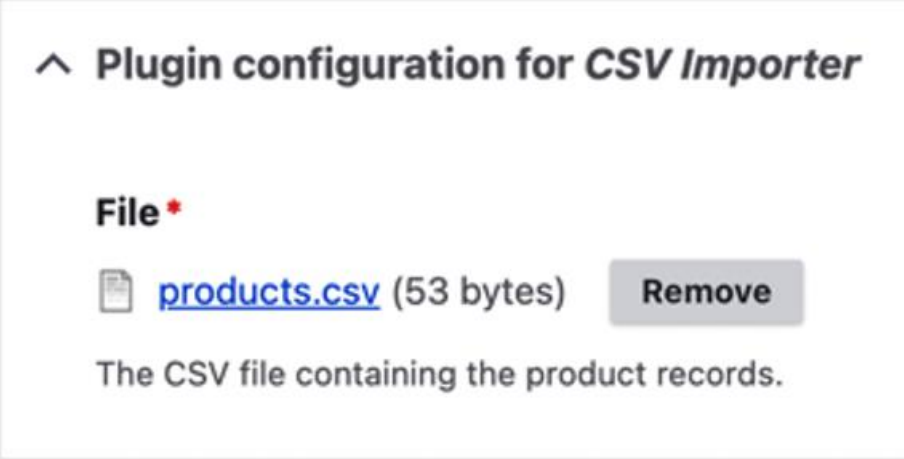

### **Chapter 18: Drupal 10 security**

No images...